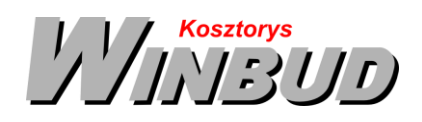

## **Opis działania nowych funkcji w programie WINBUD Kosztorys w wersji 2016.30**

## **1. Nowy katalog KNR SEK 02-03 Tarasy i balkony, hydroizolacje, termoizolacje, warstwy użytkowe**

**(wydanie Warszawa 2016r., OWEOB "Promocja" Sp. z o.o)**

[13] S203 - Tarasy i balkony, hydroizolacje, termoizolacje, warstwy użytkowe (wydanie Warszawa 2016r., OWEOB "Promocja" Sp. z o.o) 01 - Prace przygotowawcze (przygotowanie i naprawa podłoża, nadanie spadku połaci posadzki) 02 - Warstwy: izolacji, dociskowe i drenażowe posadzek tarasów lub balkonów 03 - Warstwy użytkowe posadzek tarasów lub balkonów m. 04 - Prace pozostałe m / KNCK /KNNR-y ERRATA /KNNR-y /KNP - Wyd. II /KNP /KNR /KSNR-y /Orgbud /PKZ /WACETOB /**ZKNR /** 

## **2. Dodanie nowego filtrów "Wartości zerowe"i " Wartości niezerowe" w oknie (liscie) RMS**

Aby w oknie RMS wyfiltrować składniki tylko z wartością zerową w pozycji , należy

- klikając na ikonkę, 0zł
- wybrać filtr "Wartości zerowe".

Te filtry działają na kosztorysach i filtrują nakłady które maja wartość zerową w którejkolwiek pozycji kosztorysowej.

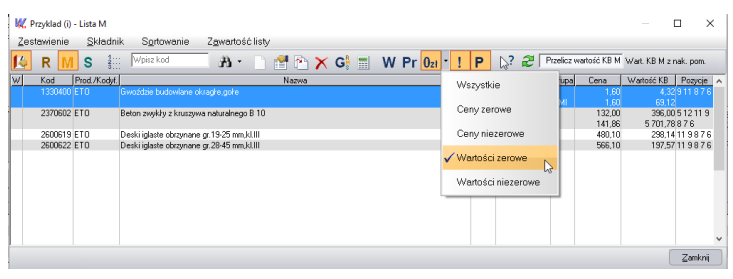

Jeśli chcemy zobaczyć, w jakich pozycjach występuje nakład z wartością zerową, dwa razy na nim klikamy, a następnie wybieramy zakładkę Pozycje. Wyświetli się lista tych pozycji, w których występuje dany element RMS. Dwukrotne kliknięcie na pozycji przeniesie nas do kosztorysu, do tej właśnie pozycji.

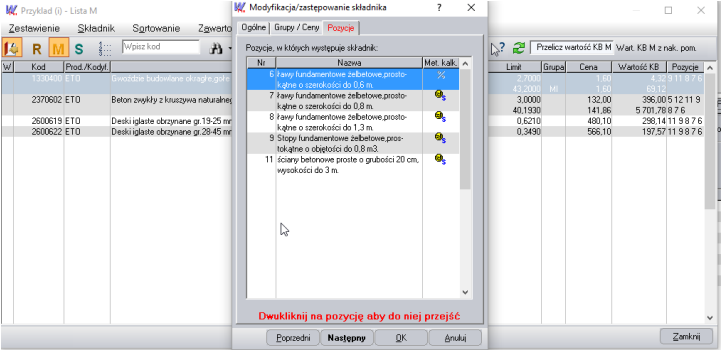